# Обобщающий урок по теме: *«Учимся работать на компьютере»*

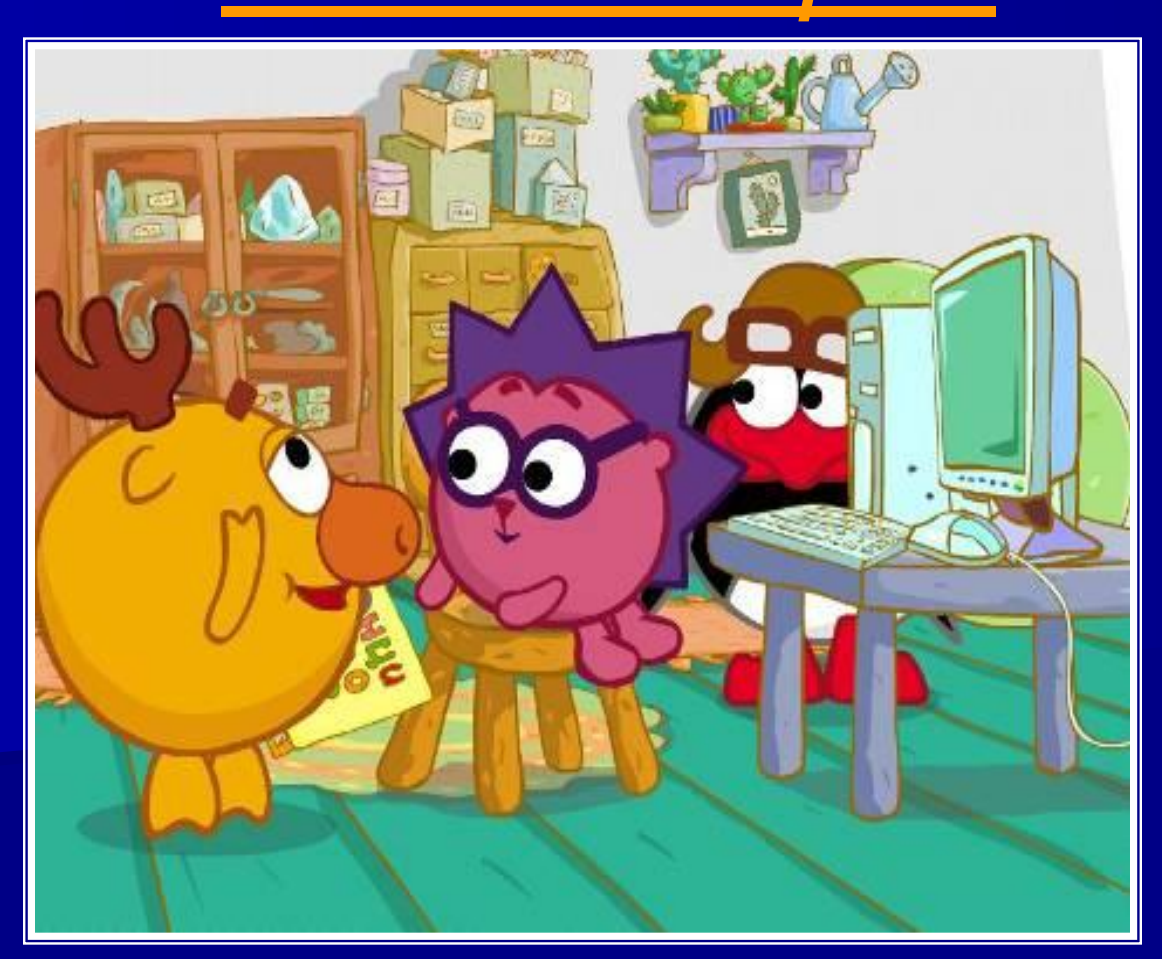

## *Вот компьютер - верный друг*

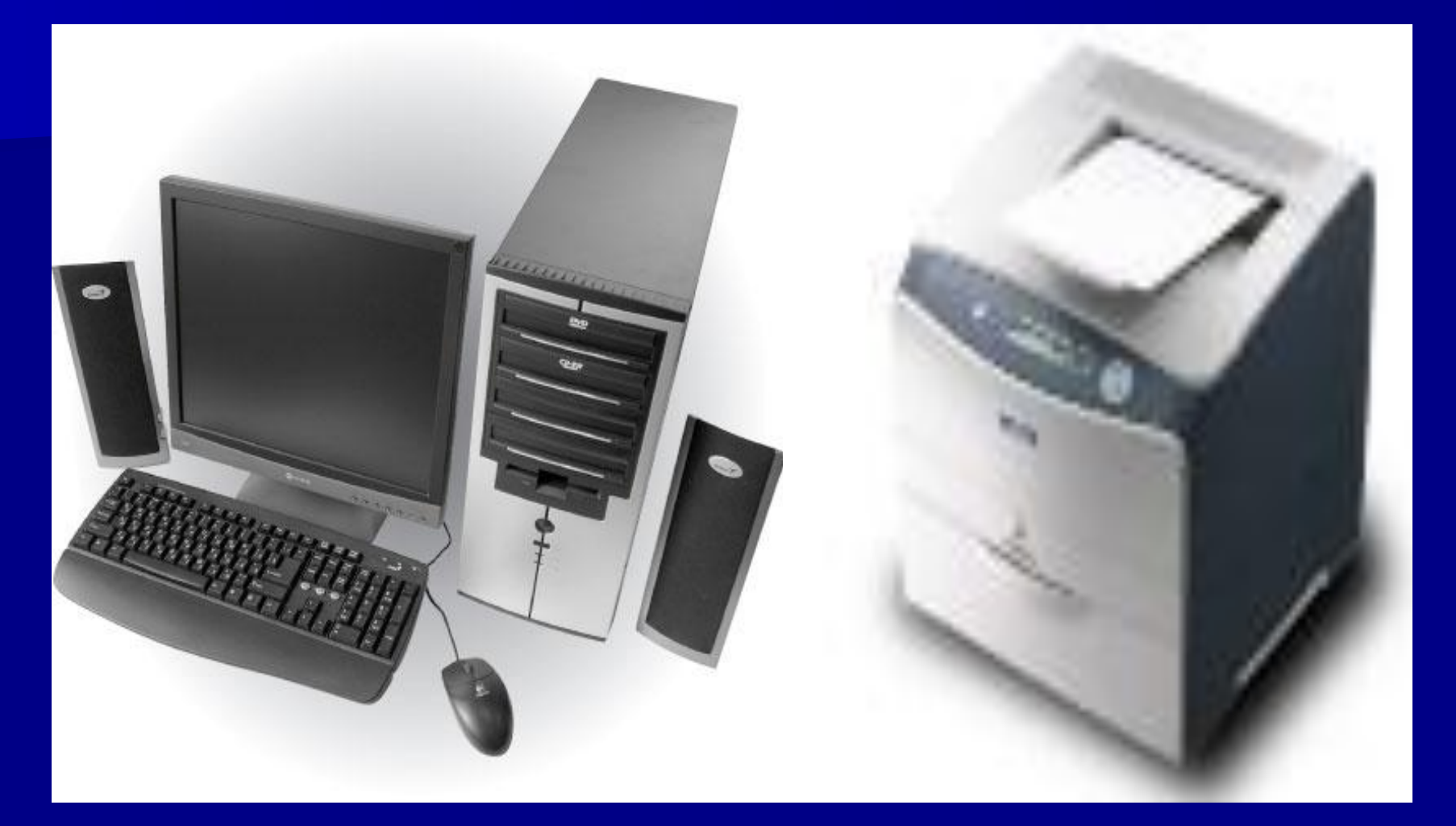

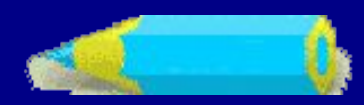

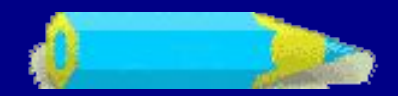

# Для чего нам нужен компьютер?

- Для хранения информации
- Для обработки информации
- **Для быстрого поиска информации**
- **Для обмена информацией**

# ДЛЯ РАБОТЫ С ИНФОРМАЦИЕЙ

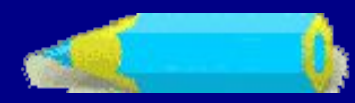

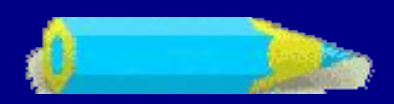

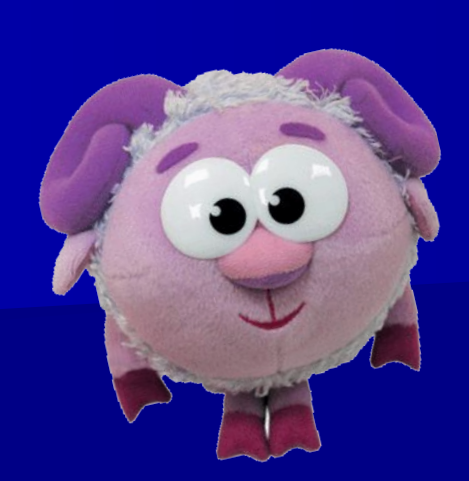

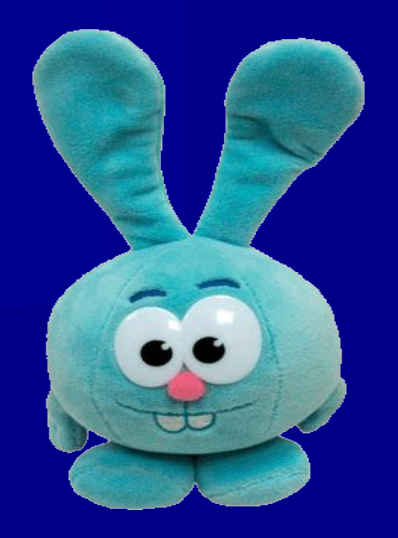

## А какая бывает информация?

## Виды информации:

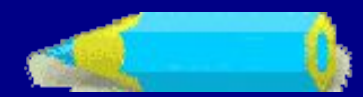

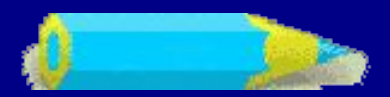

#### **Числовая информация**

## **Текстовая информация**

123456

### Графиче сая информация

# **Звуковая информация**

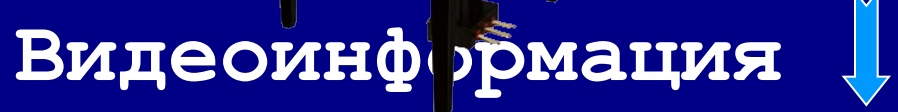

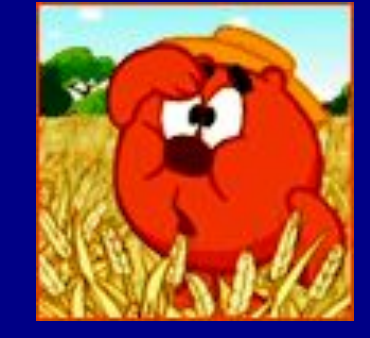

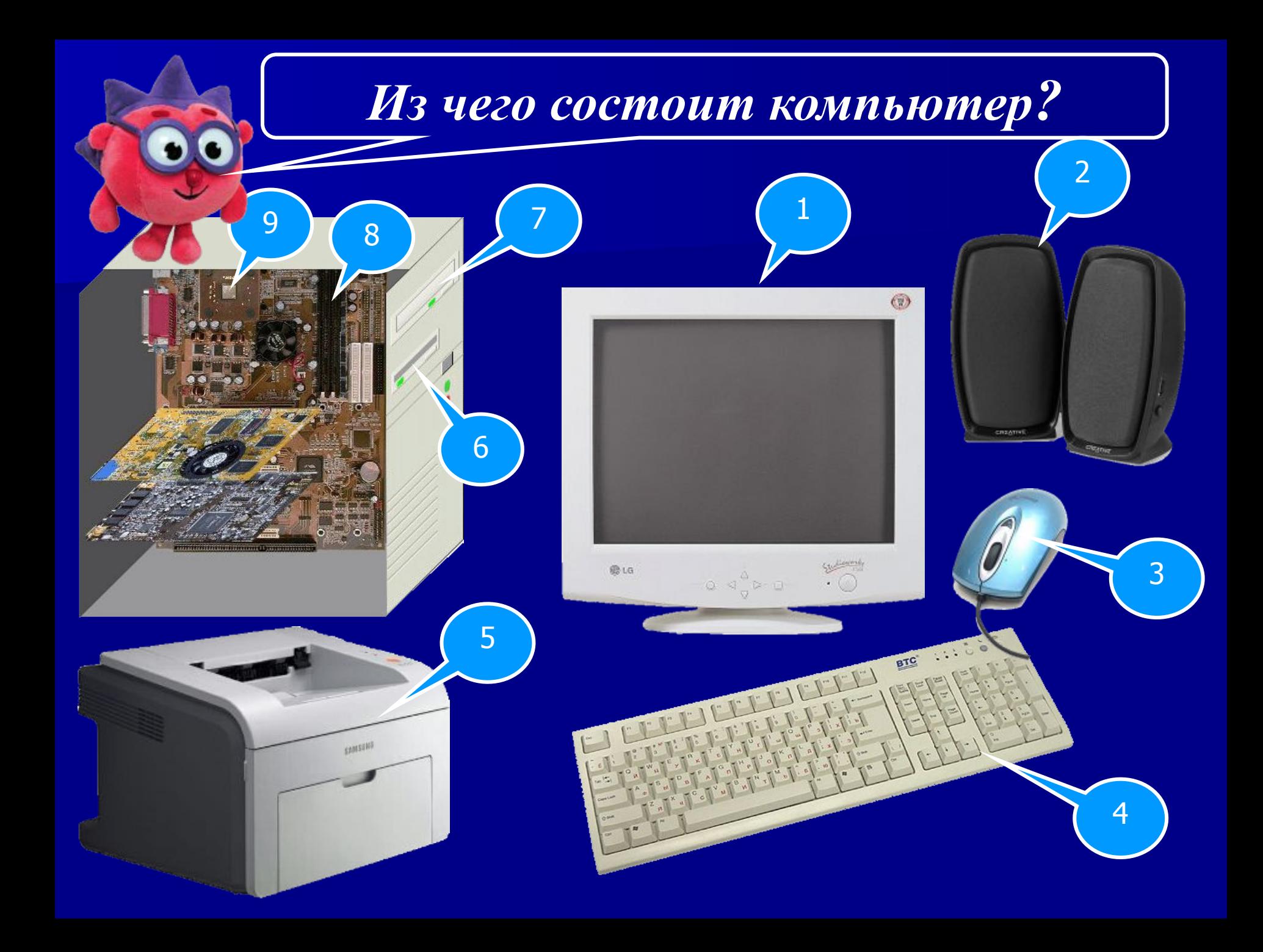

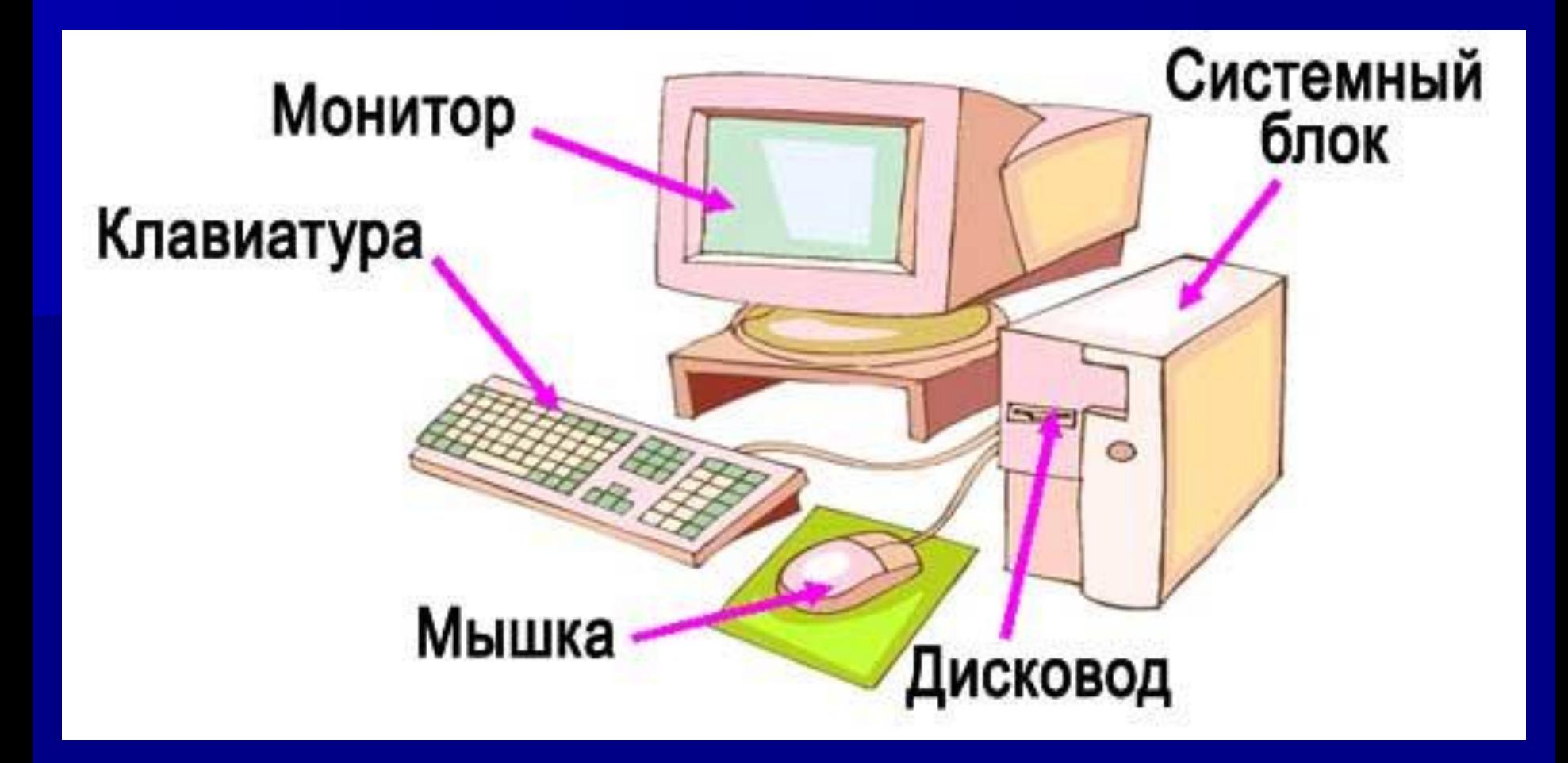

 Монитор – показывает нам информацию. Клавиатура – позволяет вводить информацию в компьютер. Мышка – помогает управлять компьютером. Дисковод – считывает информацию и записывает информацию. Системный блок включает в себя **ПРОЦЕССОР (выполняет программы, состоящие из команд)** и **ПАМЯТЬ** (**хранит данные и программы**).

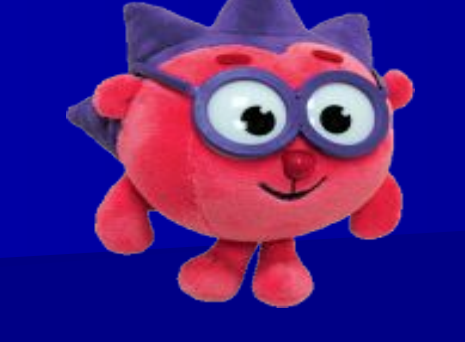

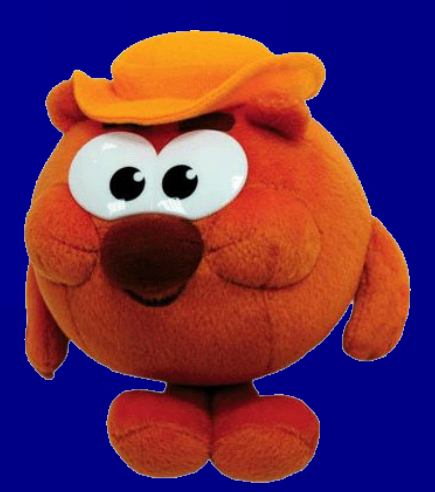

Есть устройства, которые вводят информацию в компьютер и устройства, которые выводят информацию из компьютера

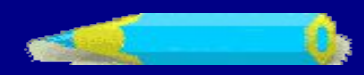

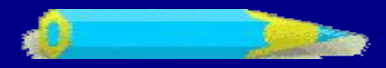

**BTC** 

 $F-F$ 

**Важнейшим устройством ввода информации в память компьютера является КЛАВИАТУРА. Они различаются формой, размером и количеством командных кнопок.**

 $24307$ 

# ОТГАДАЙ ЗАГАДКУ !

Умная, послушная, К сыру равнодушная, Кота не раздражает, Хозяев уважает, По коврику гуляет, Хвостиком виляет, Курсором управляет.

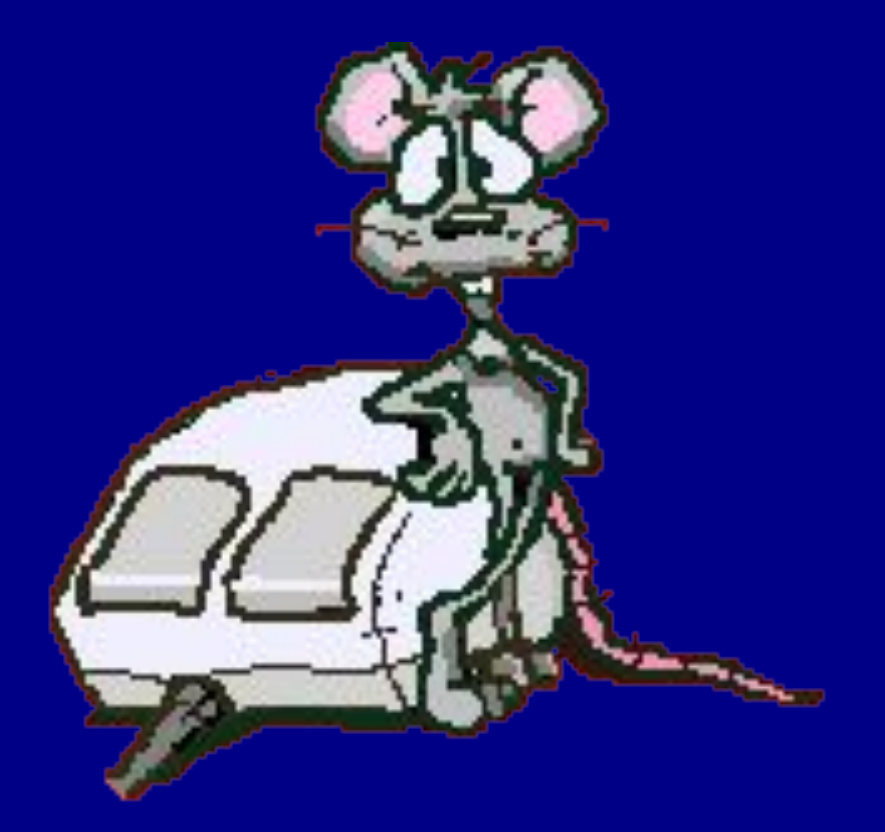

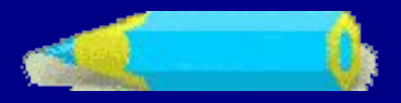

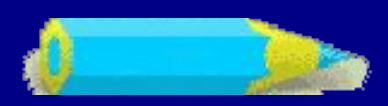

**Для ввода в компьютер звуковой информации служат МИКРОФОНЫ**

**Для ввода сложных графических изображений, фотографий и видеофильмов используются СКАНЕРЫ, ЦИФРОВЫЕ ФОТОАППАРАТЫ и ВИДЕОКАМЕРЫ**

8 W 9

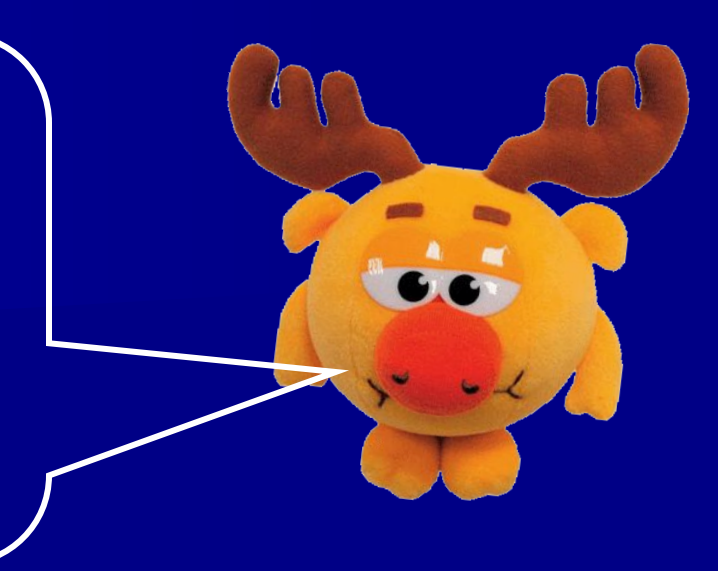

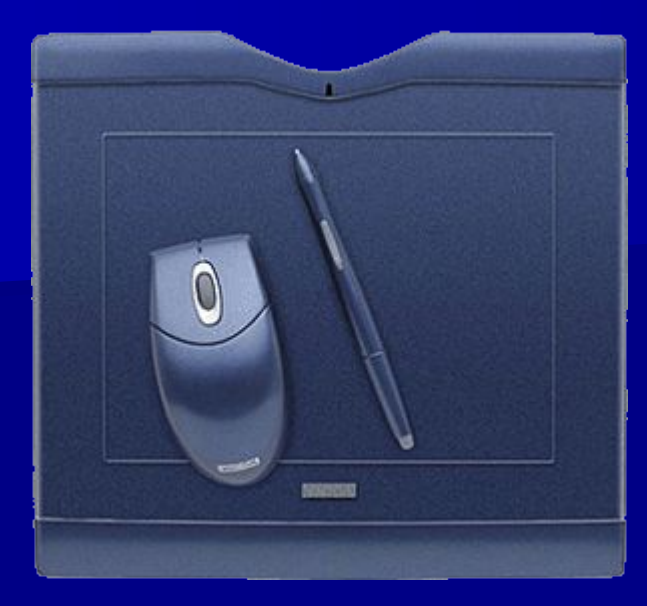

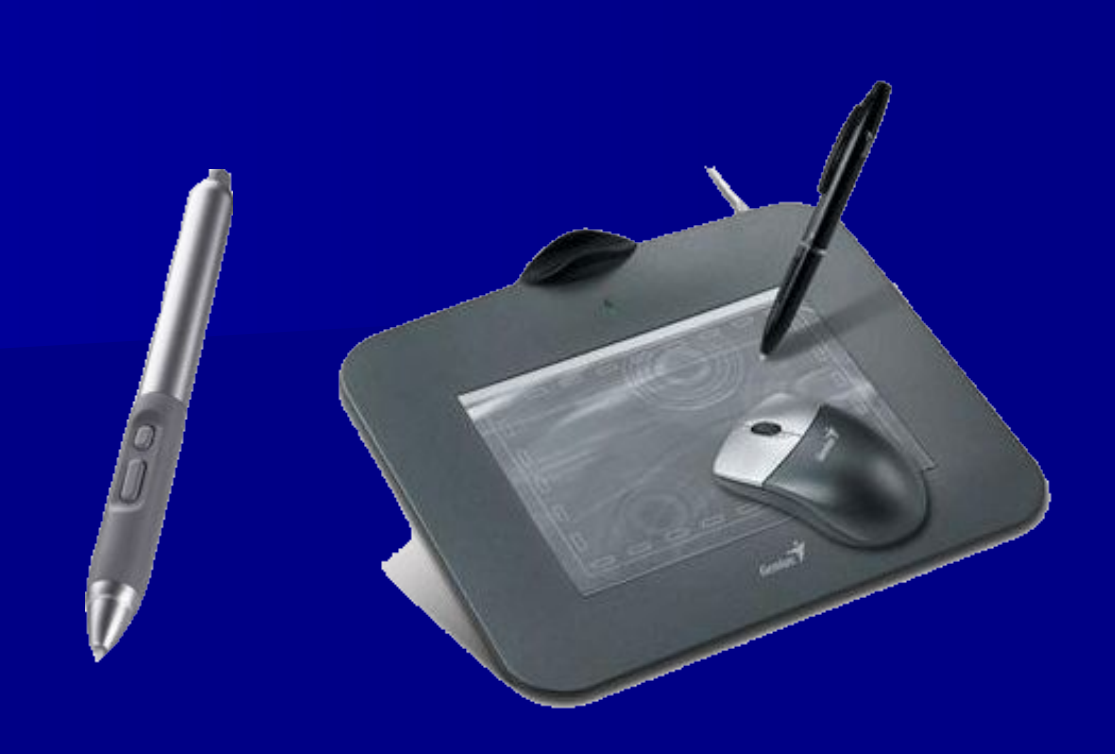

**Для настоящих художников придумали особые приборы – ДИГИТАЙЗЕРЫ. Рисуют они на специальных планшетах**

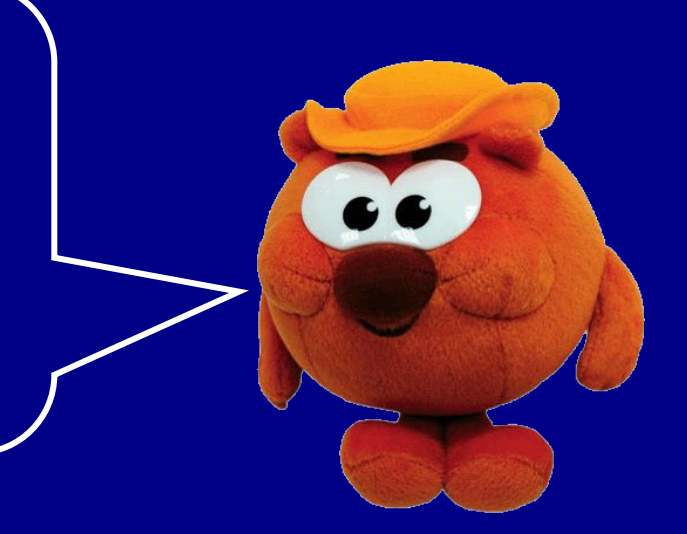

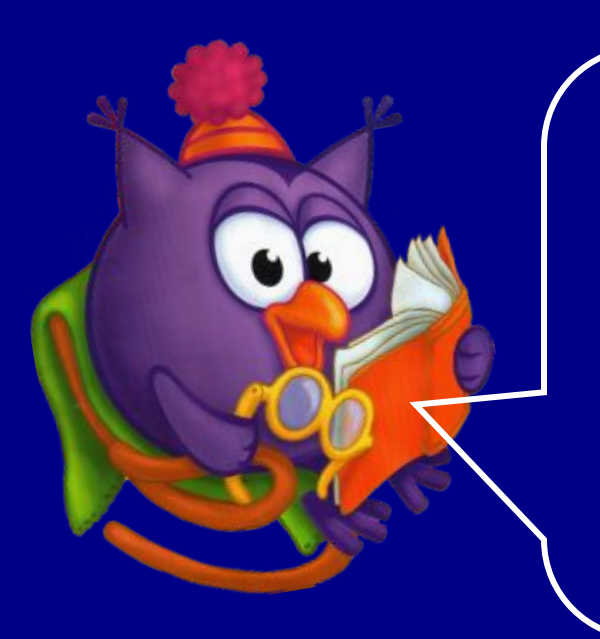

**Специальные датчики, присоединяемые к компьютеру, позволяют измерять и вводить в его память такие числовые характеристики окружающей среды, как температура, влажность, давление и т.д.**

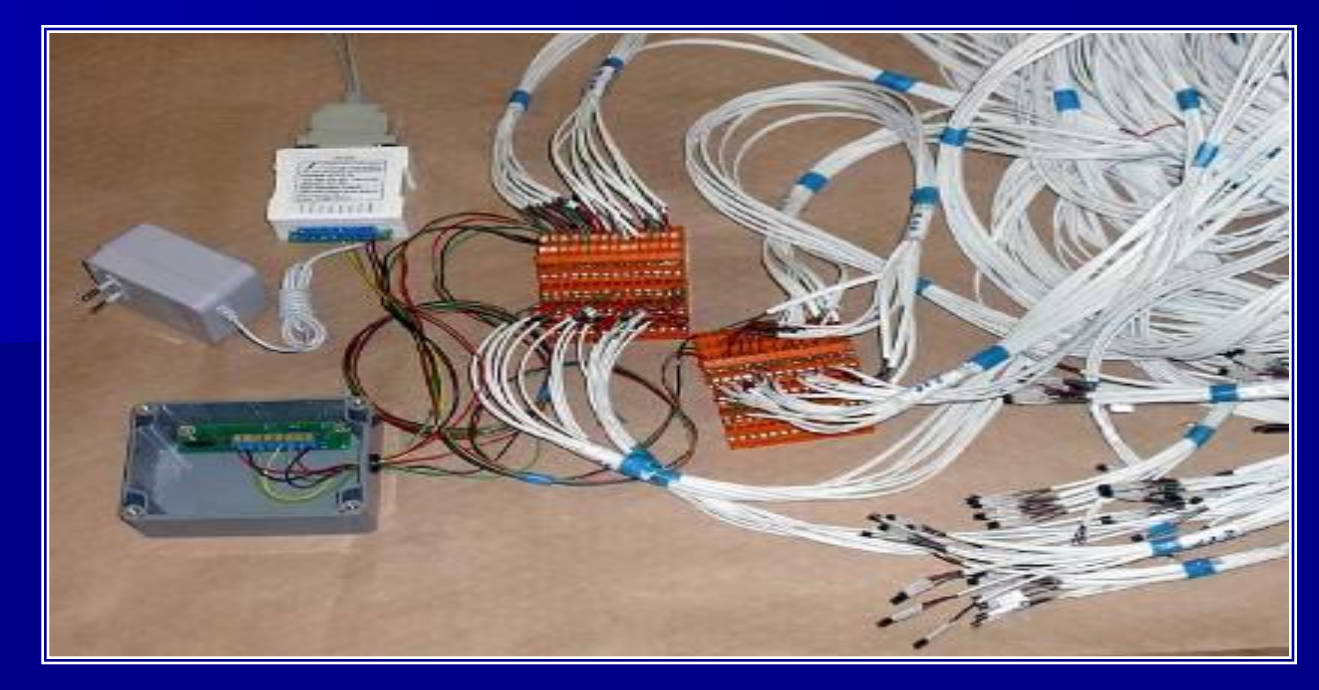

С помощью каких устройств можно вводить информацию в компьютер? Подчеркните нужные слова Сканер Принтер Наушники Монитор Клавиатура Процессор Колонки Мышь Проектор Микрофоны Дигитайзеры Фотоаппараты

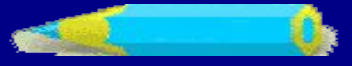

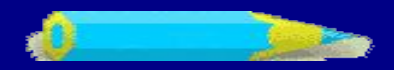

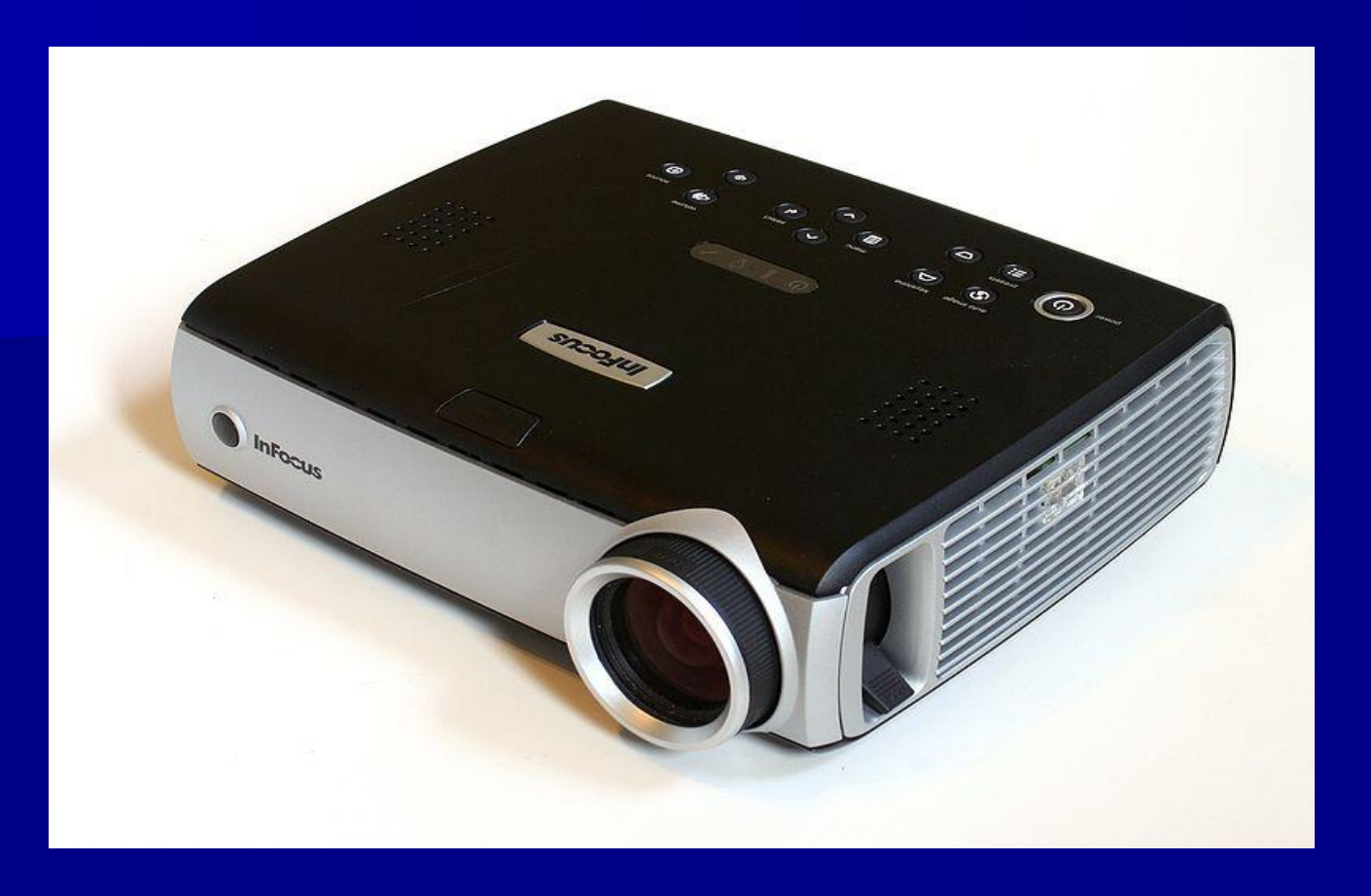

**Проектор** — световой прибор, позволяющий при помощи источника света проецировать изображения объектов на поверхность, расположенную вне прибора — экран.

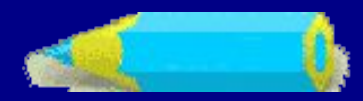

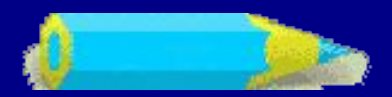

# Наушники Колонки

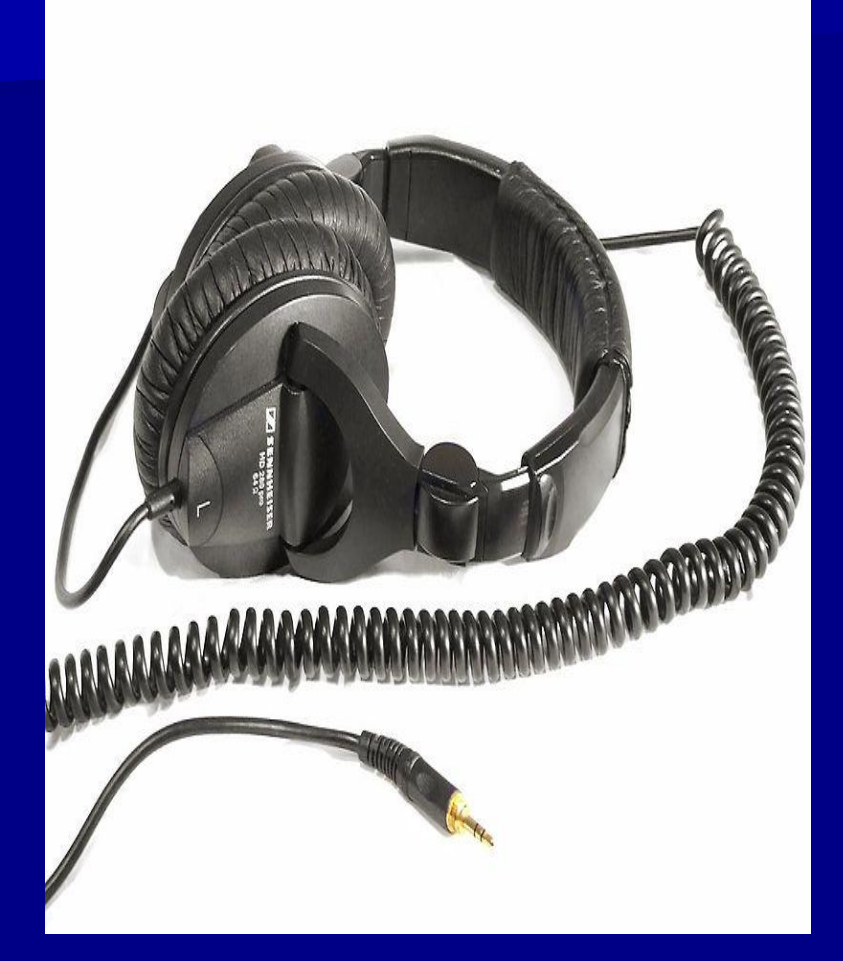

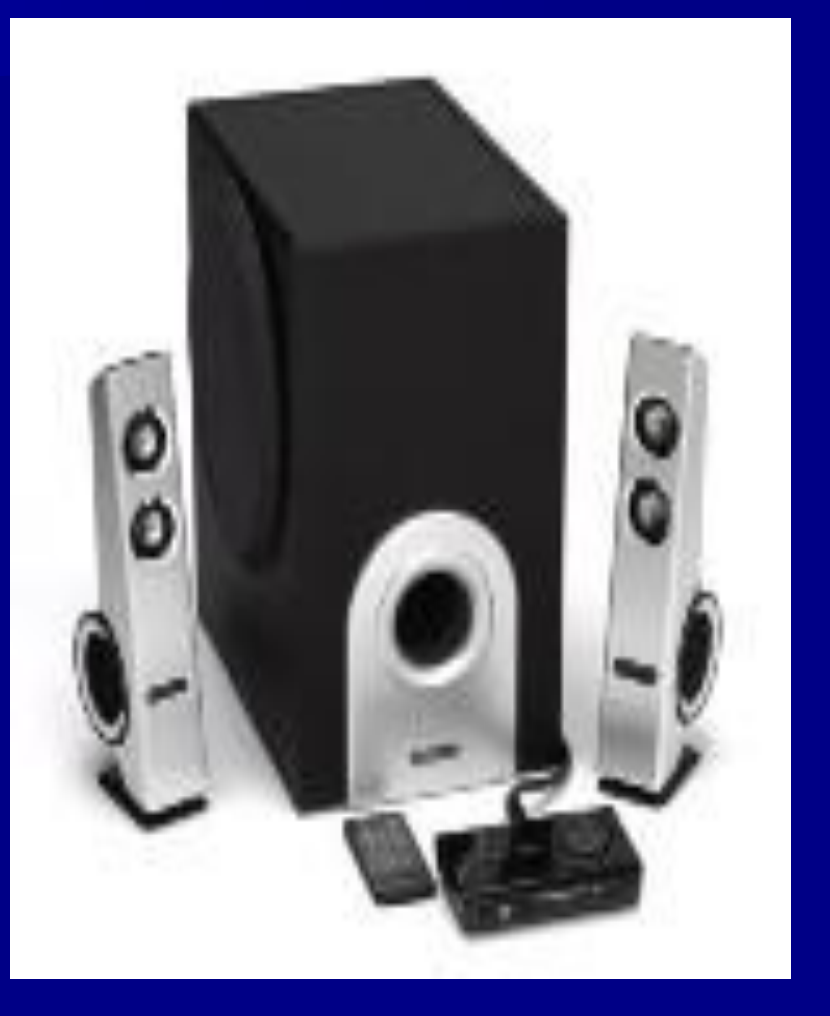

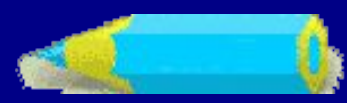

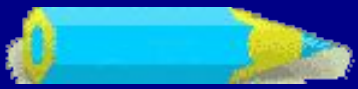

Графопострои́тель (пло́ттер) — устройство для автоматического вычерчивания с большой точностью рисунков, схем, сложных чертежей, карт и другой графической информации на бумаге.

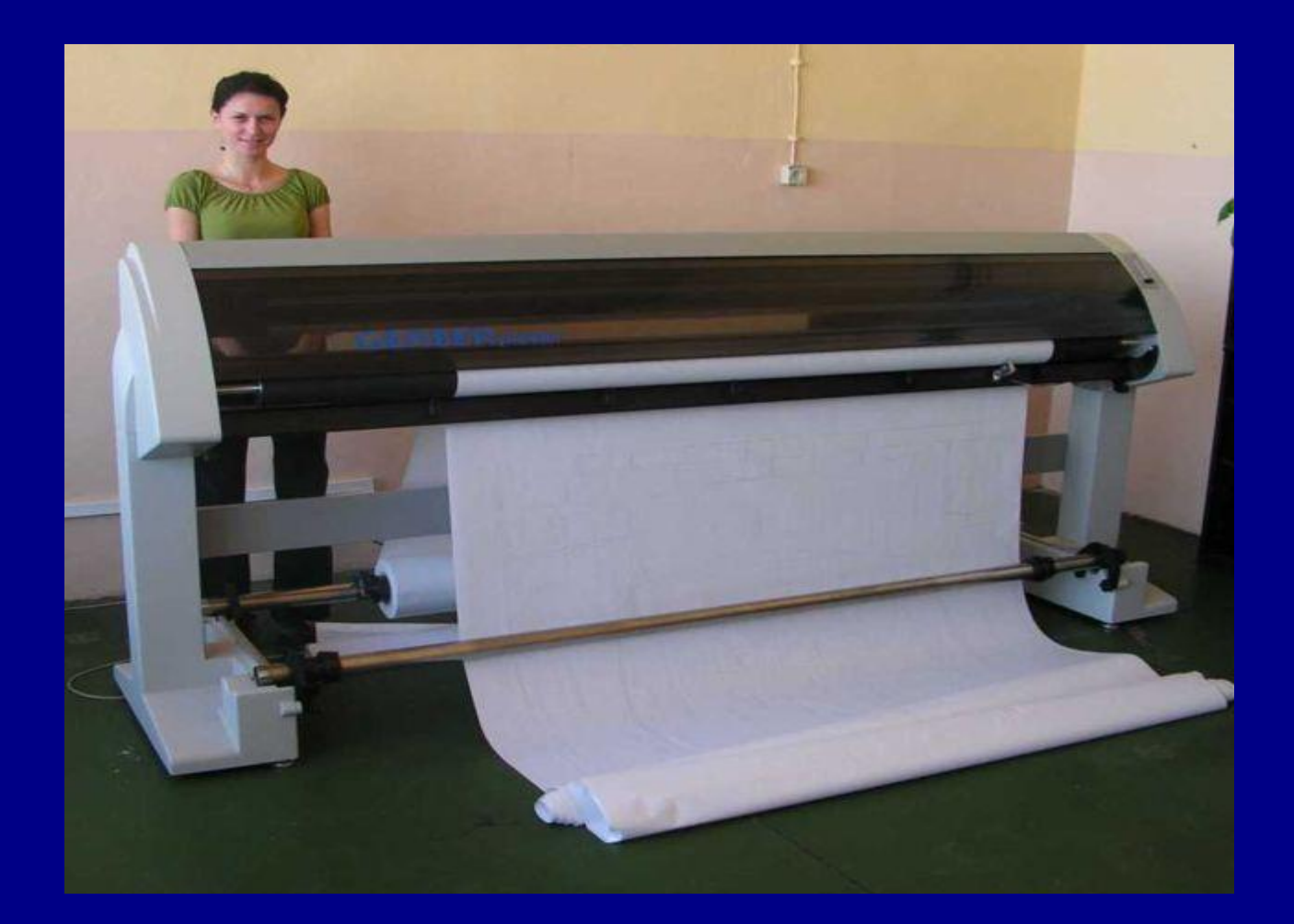

Подчеркните устройства для вывода информации

Сканер Принтер Наушники Монитор Клавиатура Системный блок Процессор Колонки Мышь Проектор

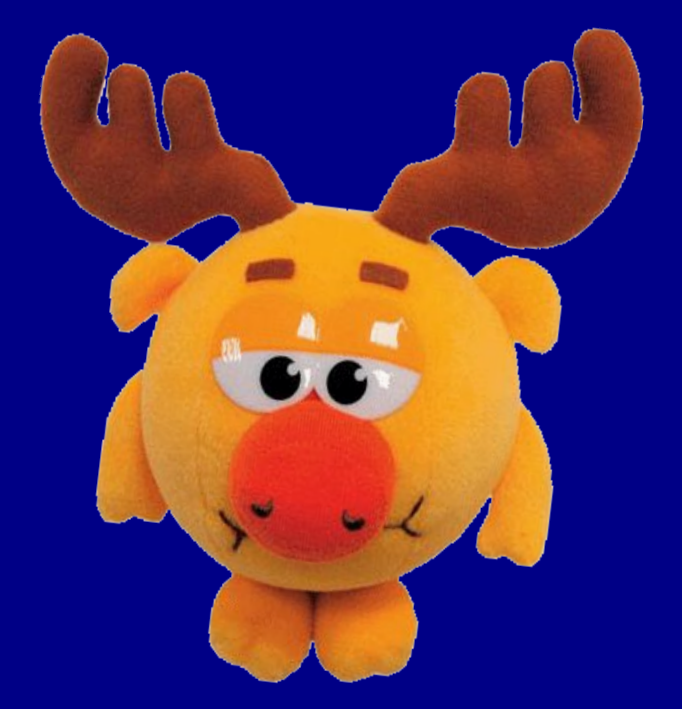

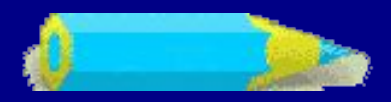

#### Соедините стрелками устройства соответствующие их действию

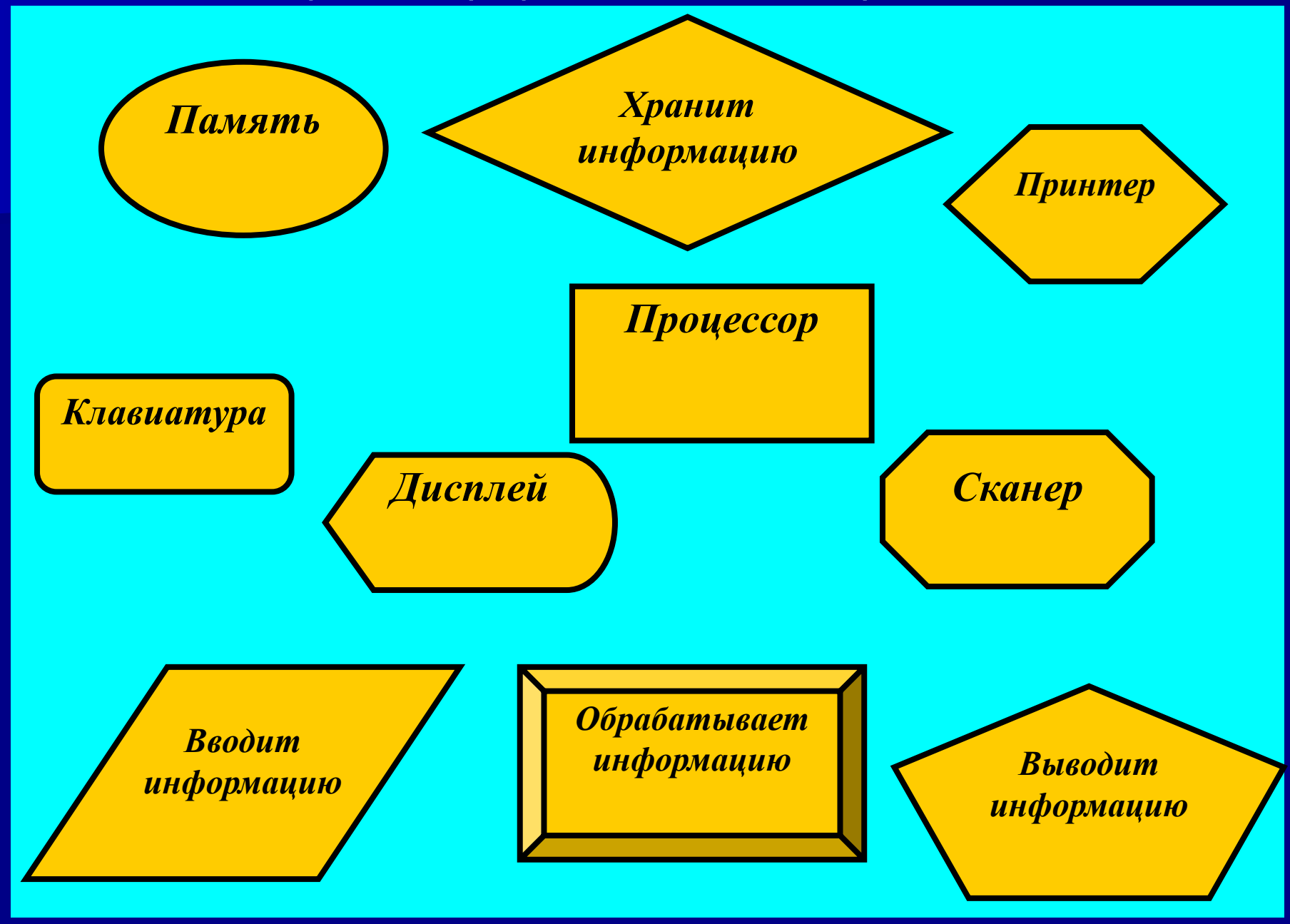

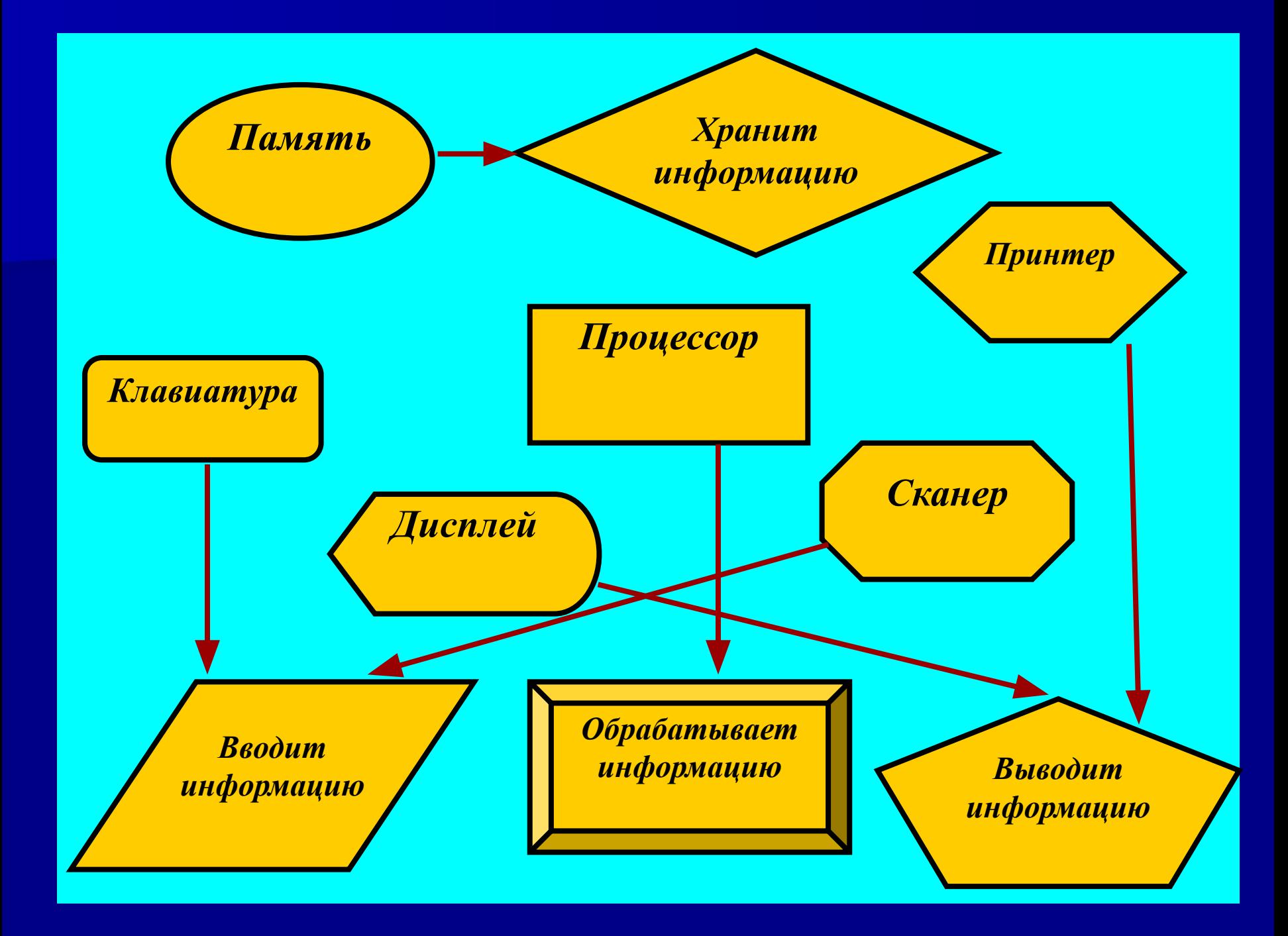

![](_page_21_Picture_0.jpeg)

**КЛАВИАТУРА – это электронное устройство, содержащее внутри микросхемы и другие детали.** 

**Поэтому обращаться с ней следует бережно и аккуратно.** 

**Нельзя допускать загрязнения клавиатуры пылью, мелким мусором, металлическими скрепками и т.д.** 

**Нет нужды сильно стучать по клавишам.** 

**Движения ваших пальцев должны быть легкими, короткими и отрывистыми.**

![](_page_22_Figure_0.jpeg)

#### ГРУППЫ КЛАВИШ:

 $\bullet$ 

- функциональные клавиши
- символьные (алфавитно-цифровые) клавиши
- клавиши управления курсором
- специальные клавиши
- дополнительная клавиатура

![](_page_23_Picture_1.jpeg)

![](_page_24_Picture_0.jpeg)

![](_page_24_Picture_1.jpeg)

![](_page_24_Picture_2.jpeg)

#### • Найди в двух списках строчки, соответствующие друг другу. Проведи стрелочку от правого столбца к левому.

![](_page_25_Picture_8.jpeg)

## **Физкультминутка:**

 Раз-два – потянулись Три-четыре - все прогнулись,

Пять-шесть – наклонились, А теперь все распрямились.

И снова: Раз-два – потянулись, Три-четыре – все прогнулись Пять-шесть – тихо сесть.

![](_page_26_Picture_4.jpeg)

![](_page_26_Picture_5.jpeg)

![](_page_26_Picture_6.jpeg)

# А ТЕПЕРЬ ПРАКТИКА. За компьютер ребята!

![](_page_27_Picture_1.jpeg)

![](_page_27_Picture_2.jpeg)

![](_page_27_Picture_3.jpeg)

![](_page_28_Picture_0.jpeg)

#### ТЕХНИКА БЕЗОПАСНОСТИ

![](_page_28_Picture_2.jpeg)

Будьте внимательны, дисциплинированны, осторожны.

Не размещайте на рабочем месте посторонние предметы.

![](_page_28_Picture_5.jpeg)

Не включайте и не выключайте компьютеры без разрешения учителя.

Не трогайте провода и разъемы соединительных кабелей.

![](_page_28_Picture_8.jpeg)

Не прикасайтесь к экрану монитора.

![](_page_28_Picture_10.jpeg)

Работайте на клавиатуре чистыми, сухими руками.

![](_page_28_Picture_12.jpeg)

Избегайте резких движений и не покидайте рабочее место без разрешения учителя.

![](_page_28_Picture_14.jpeg)

Не пытайтесь самостоятельно устранять неполадки в работе компьютера - немедленно сообщайте о них учителю.

#### Чтобы работа за компьютером не оказалась вредной для здоровья, придерживайтесь следующих рекомендаций:

![](_page_29_Picture_1.jpeg)

У Располагайтесь перед компьютером так, чтобы экран монитора находился на расстоянии 50-70 см от глаз.

И Ноги ставьте на пол, одна возле другой, не вытягивайте их и не подгибайте.

У Плечи расслабьте, локтями слегка касайтесь туловища. Предплечья должны находиться на той же высоте, что и клавиатура.

У Сидите свободно, без напряжения, не сутулясь, не наклоняясь и не наваливаясь на спинку стула.

У Каждые 5 минут старайтесь отрывать взгляд от экрана и смотреть на что-нибудь, находящееся вдали.

Задание 1 Откройте текстовый документ Задания.txt

■ Вот сижу я за компьютером И хочу писать слова. Жаль, что тут язык английский. Помогите мне, друзья.

![](_page_30_Picture_2.jpeg)

■ С помощью, каких клавиш можно поменять язык ввода с клавиатуры?

*■* (Ctrl + Shift, Alt слева + Shift.) Каким еще способом это можно сделать? (С помощью индикатора языка на панели задач.)

![](_page_30_Picture_5.jpeg)

![](_page_30_Picture_6.jpeg)

### Запишите следующие слова:

компьютер

![](_page_31_Picture_2.jpeg)

![](_page_31_Picture_3.jpeg)

### Как перейти на новую строку?

![](_page_31_Picture_5.jpeg)

![](_page_31_Picture_6.jpeg)

![](_page_32_Picture_0.jpeg)

## ■ Имя свое я хочу записать. Где бы заглавную букву сыскать?

*■* (Для ввода заглавной буквы следует нажать одновременно клавишу с нужной буквой и клавишу Shift.) Запишите своё имя

Закройте документ, нажмите кнопку сохранить

![](_page_32_Picture_4.jpeg)

![](_page_32_Picture_5.jpeg)

# Задание 2 Откройте текстовый документ Предложение.txt

■ Вновь проблема — в конце строчки Я забыл поставить точку. Как быстро мне туда попасть опять, Чтобы время даром не терять? *■* (Нажать клавишу End.) поставьте точку

![](_page_33_Picture_2.jpeg)

![](_page_33_Picture_3.jpeg)

■ Два слова слились. Что наделал — беда! Скорей разделите Мне их, детвора.

![](_page_34_Picture_1.jpeg)

*■* (Подводим курсор в нужное место и нажимаем клавишу пробела.)

разделите два слившихся слова

![](_page_34_Picture_4.jpeg)

![](_page_34_Picture_5.jpeg)

# Задание 3 откройте документ Стих.txt

**1.** Запишите только вторую букву каждого слова.

![](_page_35_Picture_2.jpeg)

- **2.** Разбейте символы на слова, получится строка из хорошо известного вам текста стихотворения. Кто его автор?
	- Смола, бок, крыша, поле, узор, лист, усы, молния, клад, иней, сцена, герой, удар, перо, юнга, вьюга, очки, куртка, одеяло, пень, ослик, ангел, лыжи, Айболит. (Зимнее утро, А.С.Пушкин)

![](_page_35_Picture_5.jpeg)

![](_page_35_Picture_6.jpeg)

#### Задание 4 откройте документ Ошибки.txt В словах допущены ошибки. С помощью соответствующих

![](_page_36_Picture_1.jpeg)

клавиш исправьте ошибки

![](_page_36_Picture_16.jpeg)

![](_page_36_Picture_4.jpeg)

![](_page_36_Picture_5.jpeg)

![](_page_37_Picture_0.jpeg)

Откройте текстовый документ: Матрёшка.txt В нашем языке есть слова похожие на матрёшку. Внутри слова спрятаны другие слова.

Например: в слове черёмуха - муха. Найди в данных словах затаившиеся. Пользуйся командой копировать.

победа - $6$ усы $$ тапочки удочка машина рыбак -

![](_page_37_Picture_4.jpeg)

![](_page_37_Picture_5.jpeg)

![](_page_38_Figure_0.jpeg)

![](_page_39_Picture_0.jpeg)

## «*Дорогу осилит идущий, а информатику* – *мыслящий*» *Гюстав Гийома*

![](_page_39_Picture_2.jpeg)

# Подведём итоги:

## Дом зад: учить конспект.

![](_page_40_Picture_2.jpeg)